# **63.6150(a), (c) and (e) Semiannual and Annual Compliance Reports (Spreadsheet Template)**

 $63.6150(a)$ , (c), and (e)

**ICR Draft** 

9/1/2022

**OMB No.: 2060-0540 Form 5900-600 For further Paperwork Reduction Act information see: https://www.epa.gov/electronic-reporting-air-emissions/paperwork-reduction-act-pra-cedri-and-ert**

*40 CFR Part 63, Subpart YYYY National Emission Standards for Hazardous Air Pollutants for Stationary Combustion Turbines - §63.6150(a)-(e) Compliance Reports Spreadsheet Template*

## *Instructions for Spreadsheet Template*

## *Purpose:*

This spreadsheet template was designed by the U.S. EPA to facilitate Compliance reporting for facilities subject under the 40 CFR part 63, subpart YYYY National Emission Standard for F *Stationary Combustion Turbines.* 

## *Electronic reporting:*

Electronic submission of Compliance Reports through the EPA's Compliance and Emissions Data Reporting Interface (CEDRI) is required under §63.6150. CEDRI is accessed through the E *(https://cdx.epa.gov).*

The CEDRI spreadsheet template upload feature allows you to submit data in a single report for a single company or multiple companies, as well as multiple sites, using this EPA p Data for each company must be entered into the worksheet labeled "Company Information" in this Excel workbook. Each row in the "Company Information" worksheet includes **company. The Company Record No. will be used to match the information on each tab to the appropriate company.** 

For each facility record found in the "Company Information" worksheet, you may reference a single file attachment that includes additional information.

Do not submit information you claim as confidential business information (CBI) to EPA via CEDRI. EPA will make all the information submitted through CEDRI available to the public with Anything submitted using CEDRI cannot later be claimed to be CBI. Furthermore, under CAA section 114(c) emissions data is not entitled to confidential treatment and requires EPA to available to the public. Thus, emissions data will not be protected as CBI and will be made publicly available.

Although we do not expect persons to assert a claim of CBI, if persons wish to assert a CBI claim, you must submit the report via CEDRI with the CBI omitted and mail a complete report report, including any information and claimed to be CBI, to EPA on a compact disc, flash drive, or other commonly used electronic storage media via U.S. postal service. You must mark the outside of the digital storage me electronically within the digital storage media the specific information that is claimed as CBI. Mail the media to the address in the referencing federal regulation. If no address is specific

U.S. EPA/OAQPS/CORE CBI Office Attention: Group Leader, Measurement Policy Group MD C404-02 4930 Old Page Rd Durham, North Carolina 27703

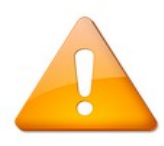

IMPORTANT: The spreadsheet must be uploaded into CEDRI as a single ZIP file, which must include this Excel workbook and any related attachments that were referenced in the work information file found in the "Company Information" worksheet).

Note: If you are uploading file attachments for your report, the uploaded files may be in any format (e.g., zip, docx, PDF). If you would like to include an Excel file(s) as an attachment, file(s) into a separate ZIP file to the master ZIP file that will be uploaded into CEDRI.

Once all data have been entered in the worksheet, combine this Excel workbook and all attachment files (including any ZIP file containing separate excel file(s), if applicable) into a sin CEDRI.

Please ensure your report includes all of the required data elements found in the listed citations below for this spreadsheet upload submission.

#### **Template Navigation and Tabs to Complete:**

White tabs: The Company Information and Affected Sources tab contains general information that is likely to be unchanged from report to report. After completing these tabs, the site specific template for use in subsequent reports to limit subsequent data entry. The dates and the total operating time will need to be amended evey report. Selections in Column Company\_Information will unhide applicable tabs for the various fuel types.

Green Tabs: Green tabs (CEM\_CPMS\_Identification, Deviation\_Limits, Deviation\_CEM\_CPMS, and Description\_of\_Changes) are to be completed as necessary for a turbine with a forr to complete the Semiannual report. Some cells are linked to previous tabs or are calculations dependent upon data entry. These tabs will still contain information when hidden, and completing any subsequent reports. The Deviation, Summary, Limits, Deviation, Summary, CPMS, and Number, of, Deviations tab will be autocompleted based on entries in Deviation Deviation\_CEM\_CPMS.

Blue Tabs: Blue tabs (Landfill\_Gas\_ID, Landfill\_Gas\_Fuel, Landfill\_Gas\_Limits, and Landfill\_Gas\_Fuel\_Meters) are to be completed as necessary to prepare an annual report as describ  $\S63.6150(c)$  if you operate stationary combustion turbine which fires landfill gas or digester gas equivalent to 10% or more of the gross heat input on an annual basis. Some cells are li calculations dependent upon data entry. These tabs will still contain information when hidden, and should be cleared before completing any subsequent reports.

Grey Tabs: Grey tabs (Distillate Oil, Distillate Oil Limits, and Distillate Meters) are to be completed as necessary to prepare the annual report required by §63.6150(e) if you operate diffusion flame gas-fired stationary combustion turbine and use any quantity of distillate oil to fire any new or existing stationary combustion turbine which is located at the same majourne. linked to previous tabs or are calculations dependent upon data entry. These tabs will still contain information when hidden, and should be cleared before completing any subsequer

Certification: The Certification tab must be completed for all reports.

Within the tabs, example rows are colored light red (rows 14 through 23), and the XML tags (row 13) are colored green. These rows are locked; no data entry is made in these rows.

*40 CFR Part 63, Subpart YYYY National Emission Standards for Hazardous Air Pollutants for Stationary Combustion Turbines -* 

*§63.6150(a)-(e) Compliance Reports Spreadsheet Template*

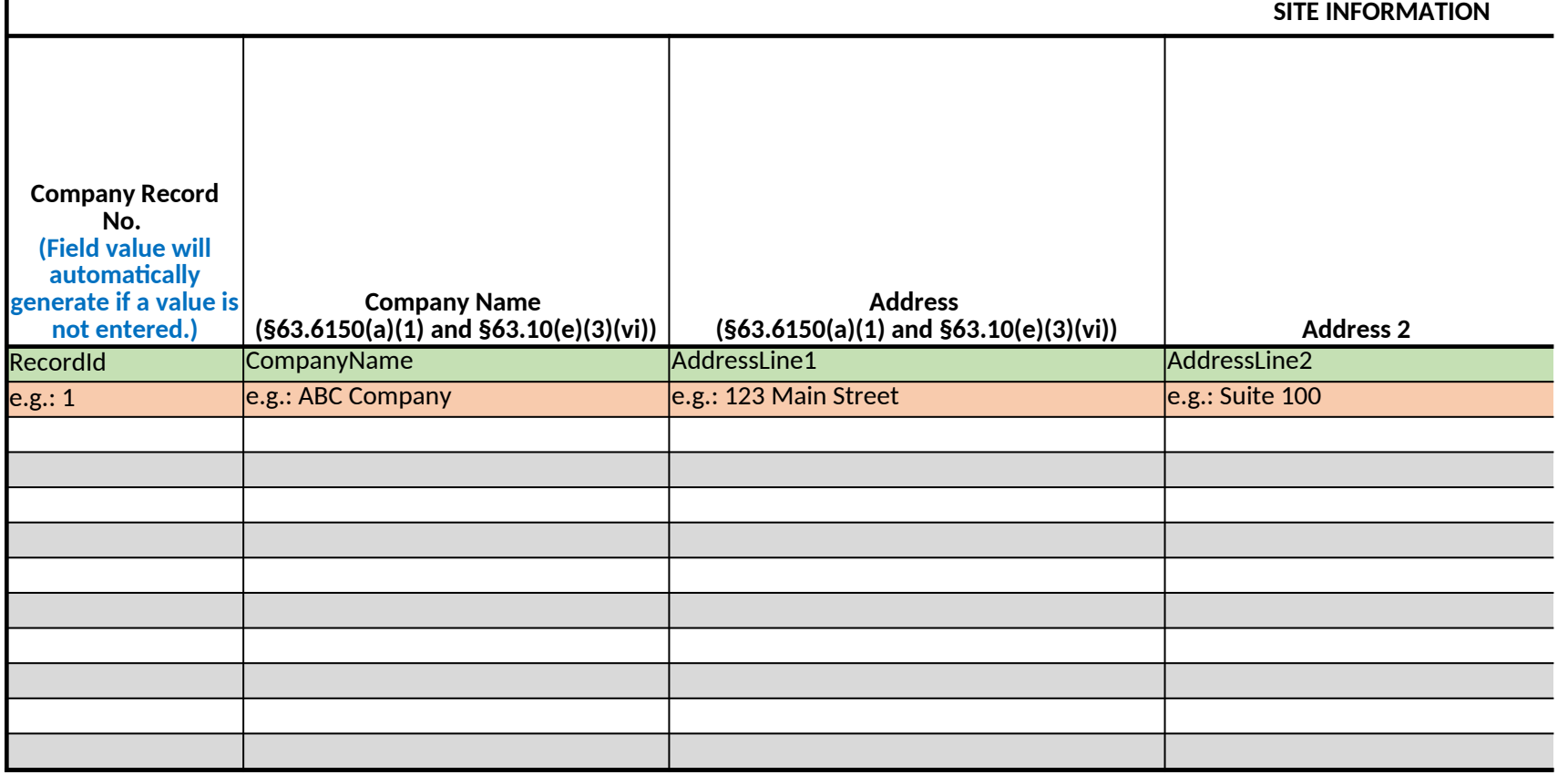

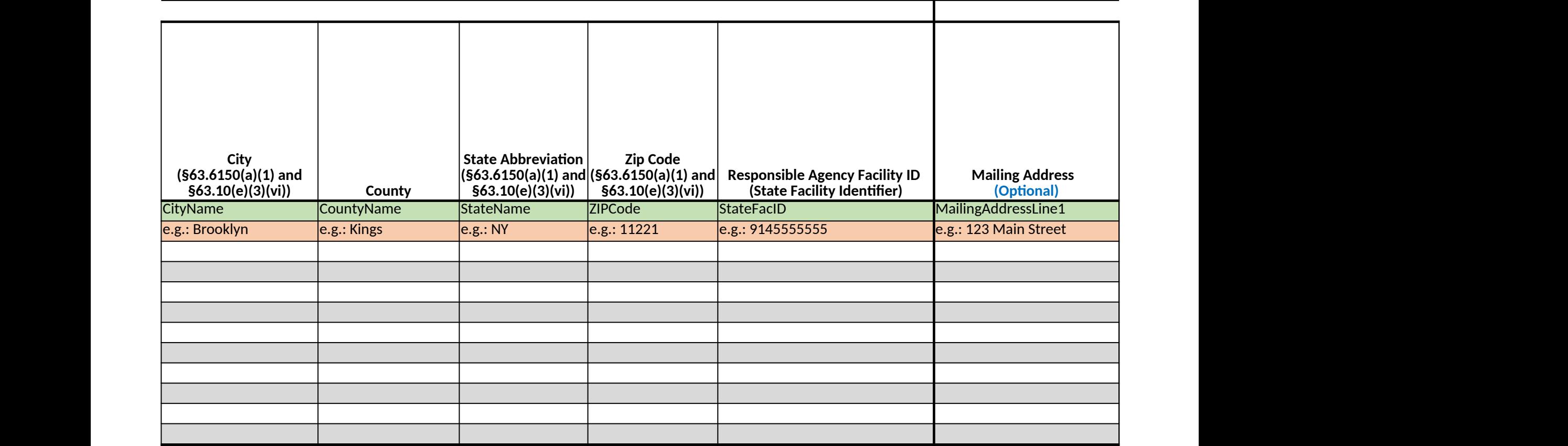

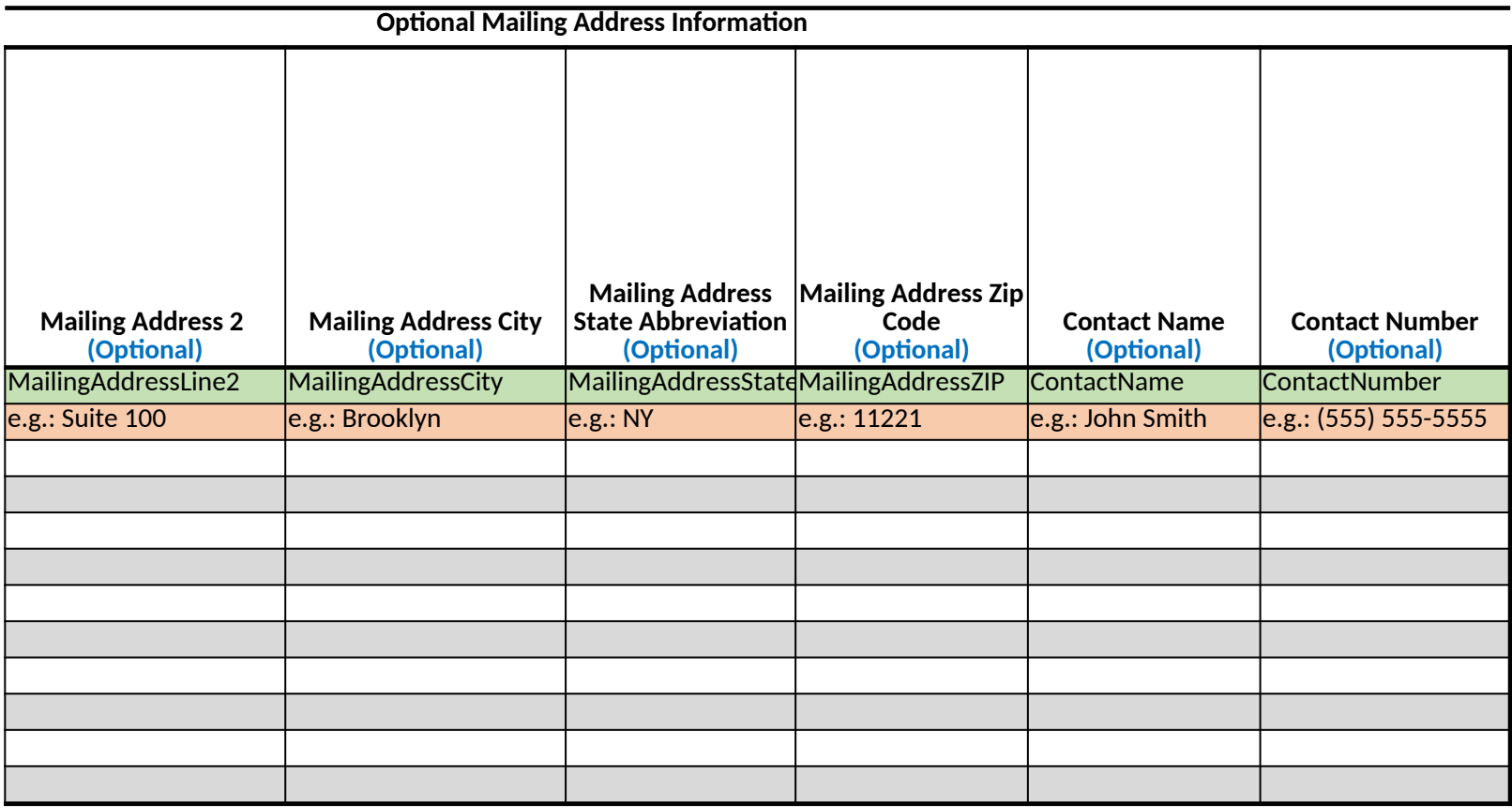

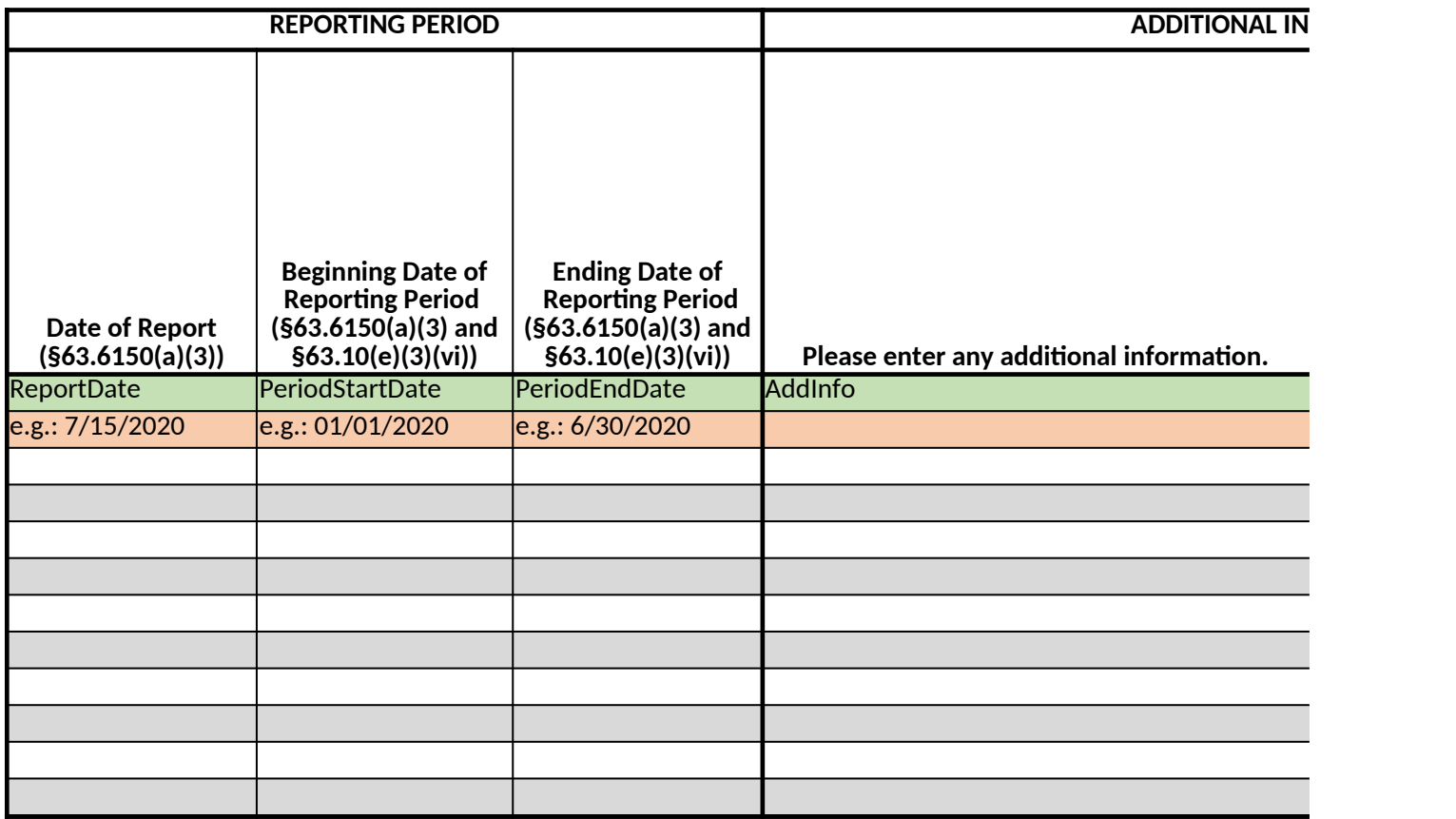

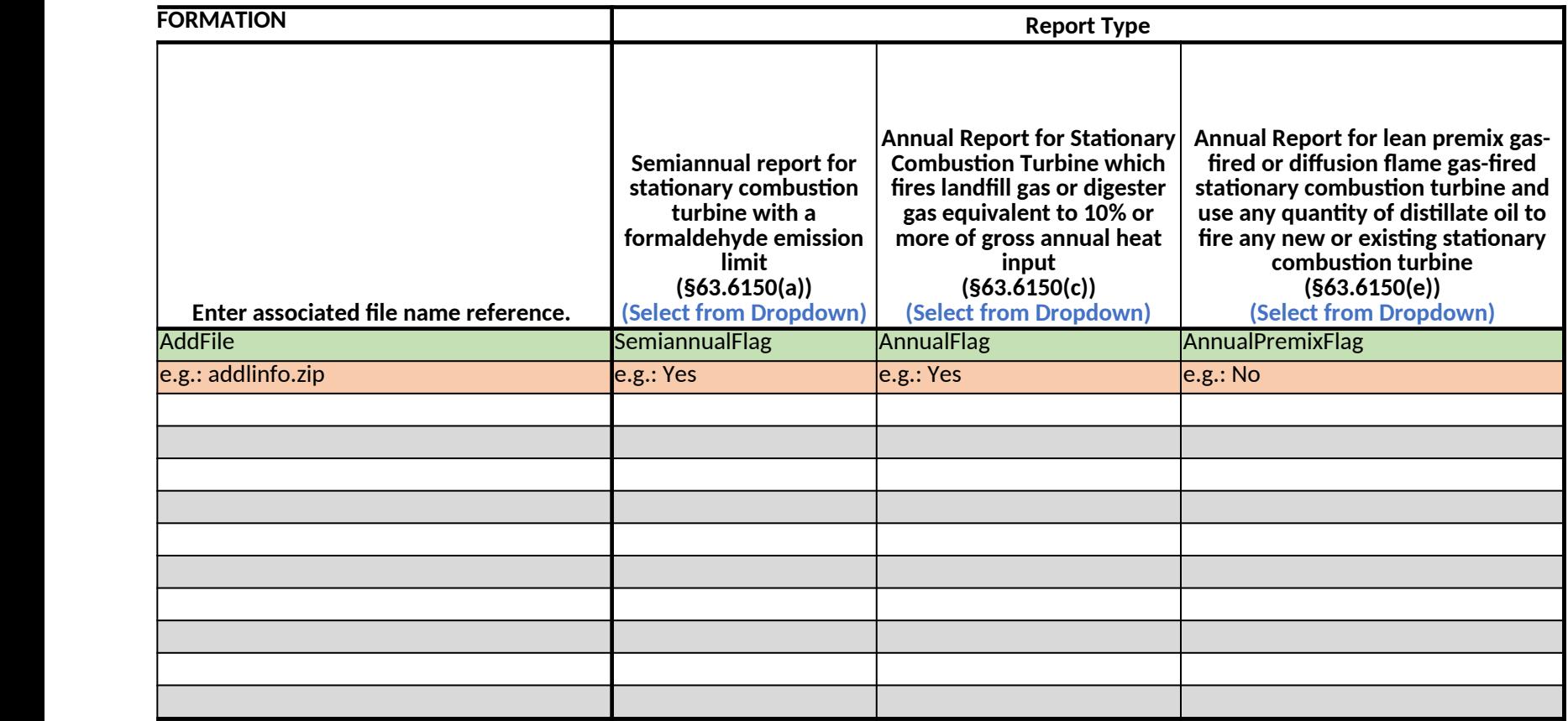

## *40 CFR Part 63, Subpart YYYY National Emission Standards for Hazardous Air Pollutants for Stationary Combustion Turbines - §63.6150(a)-(e) Compliance Reports Spreadsheet Template*  $\overline{1}$

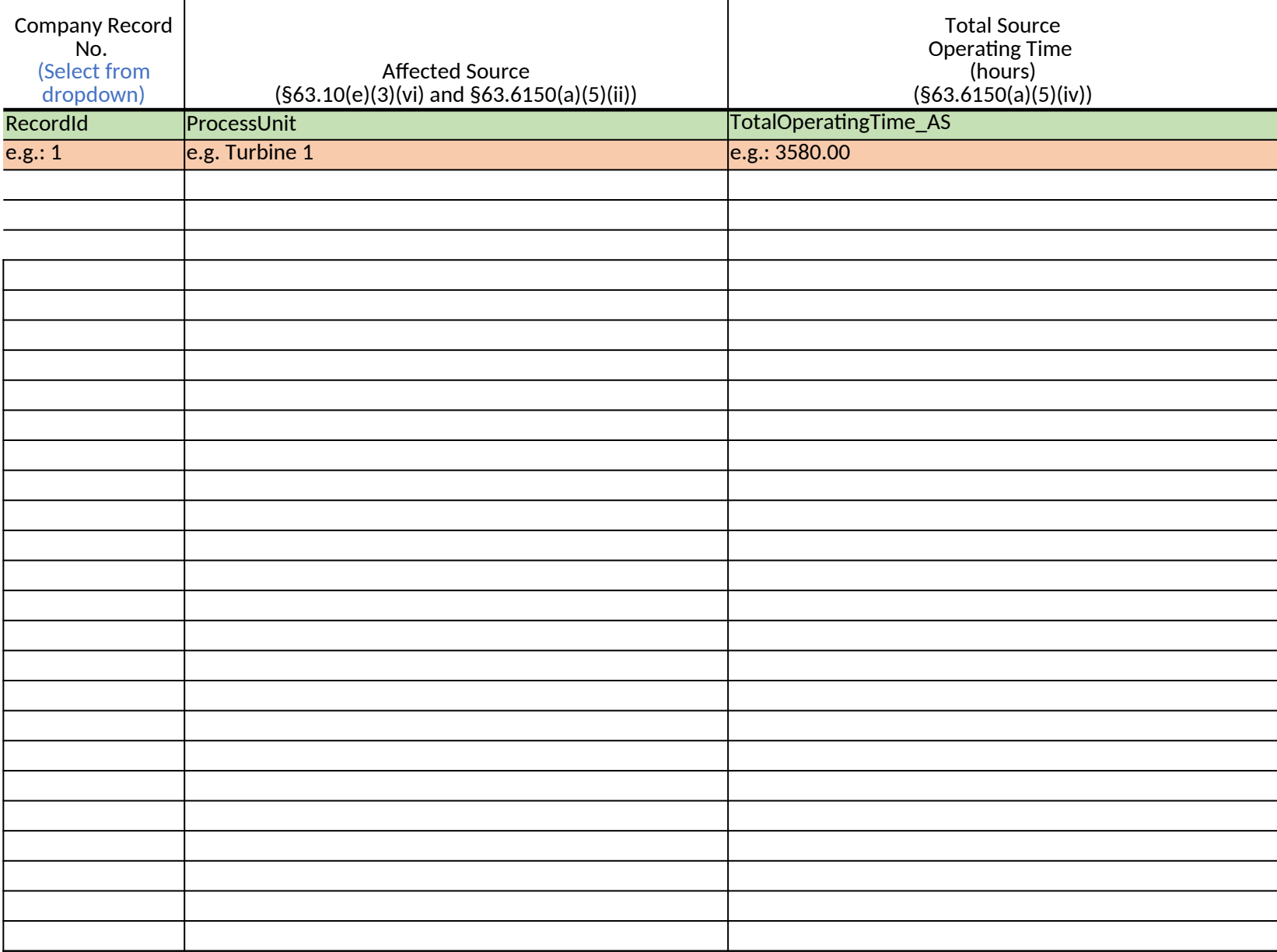

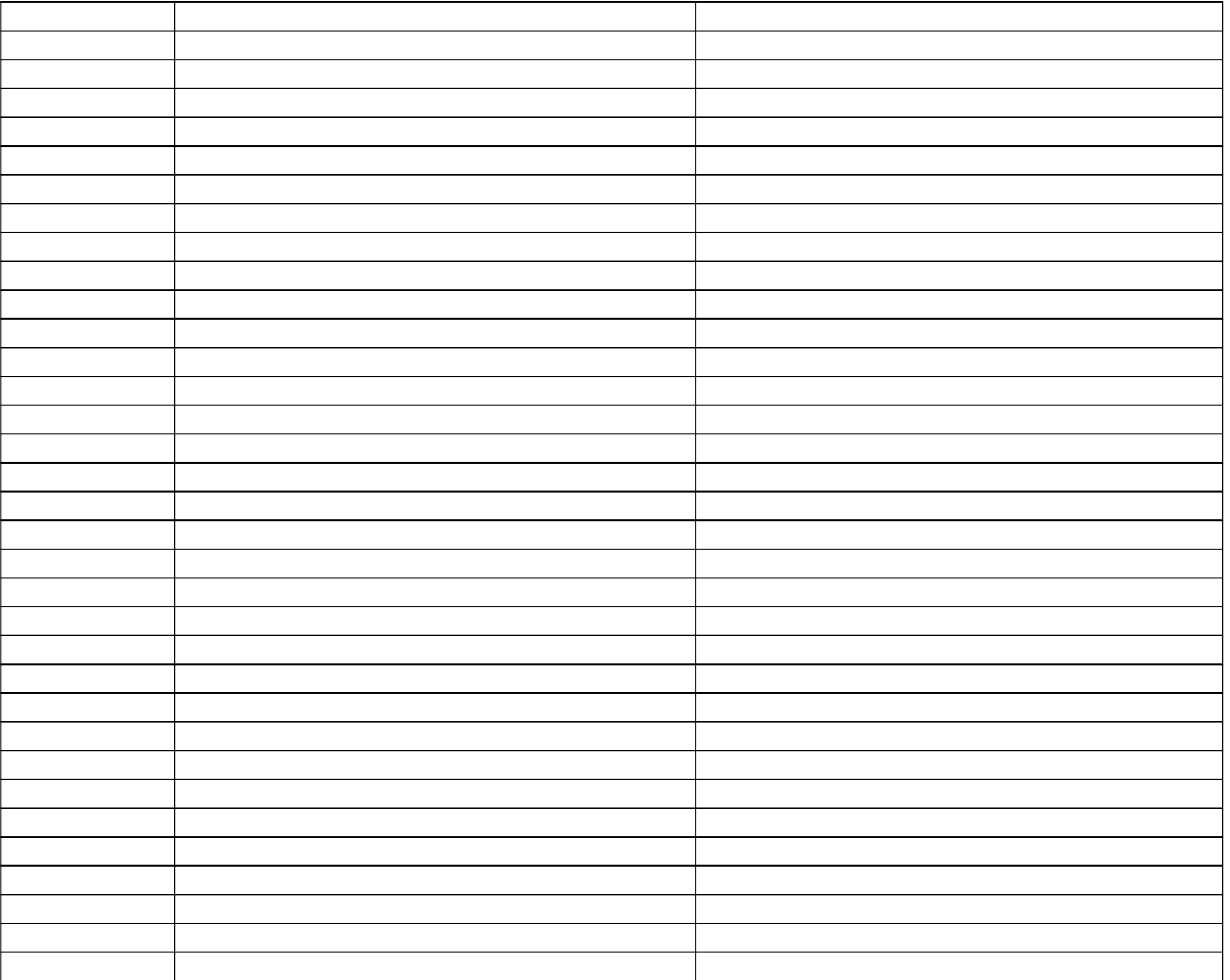

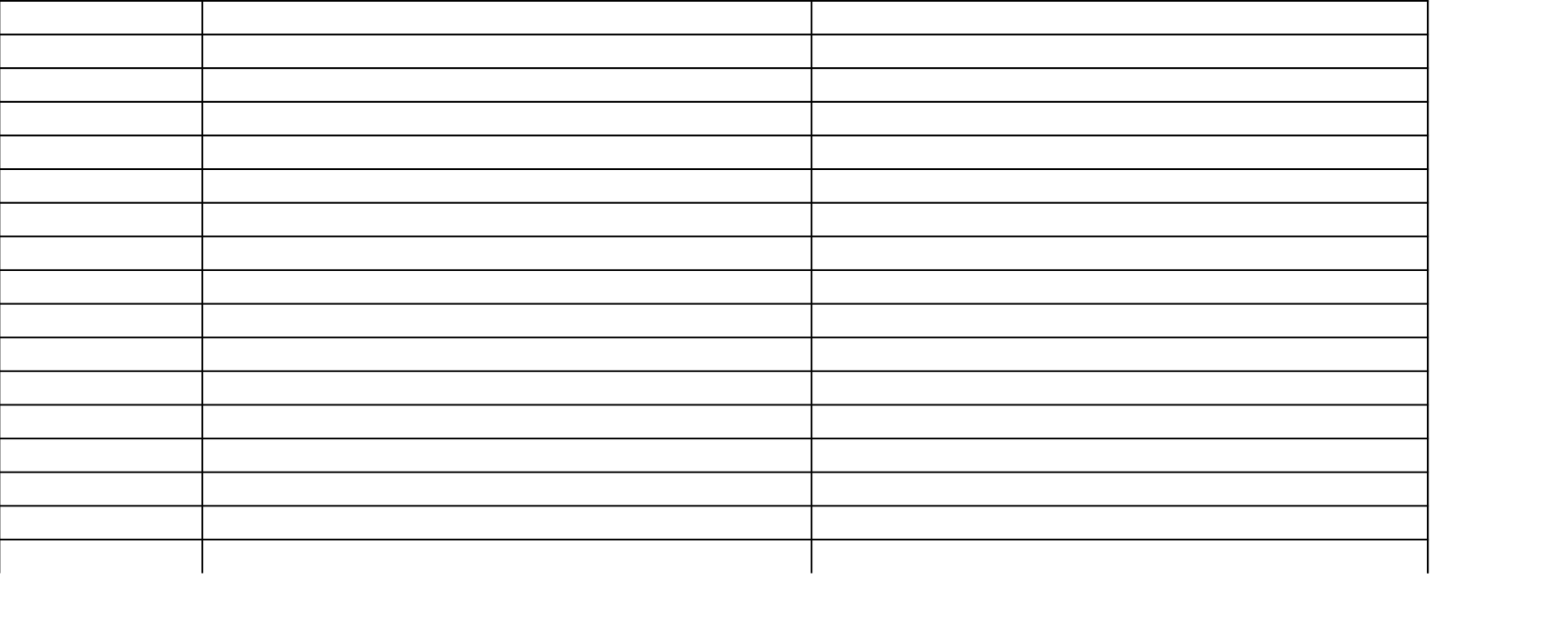

*40 CFR Part 63, Subpart YYYY National Emission Standards for Hazardous Air Pollutants for Stationary Combustion Turbines - §63.6150(a)-(e) Compliance Reports Spreadsheet Template*

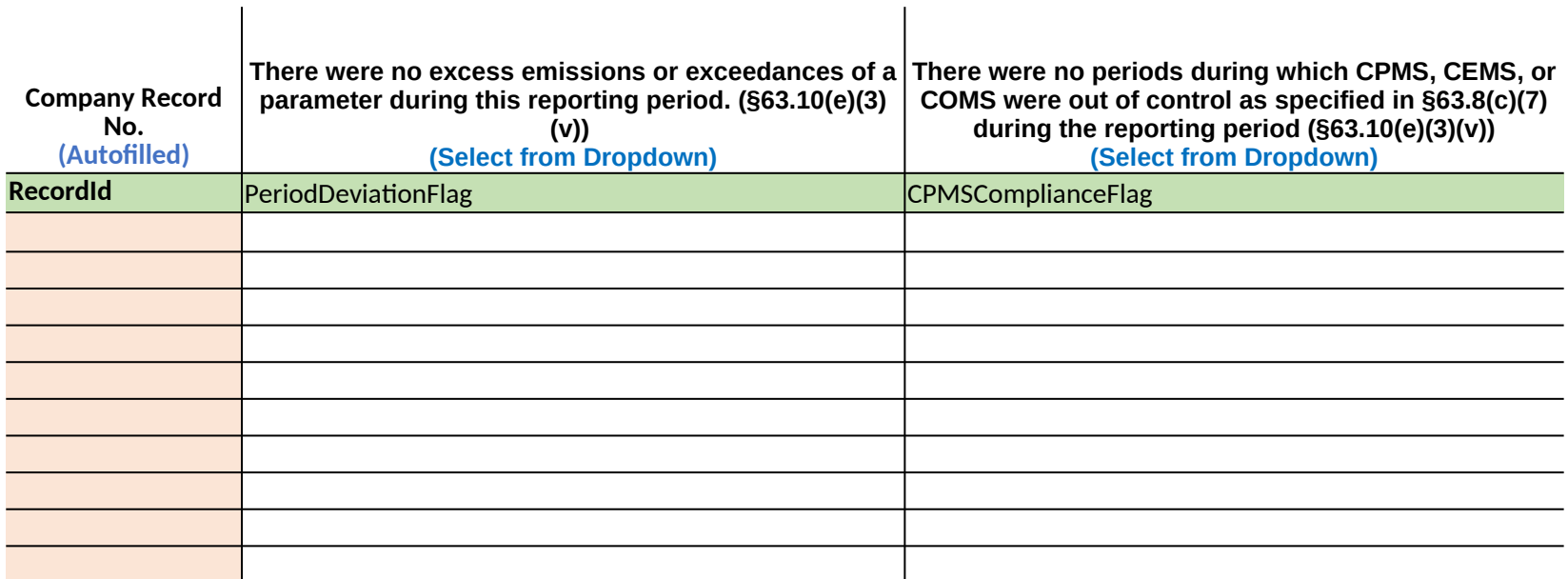

## *40 CFR Part40 CFR Part 6*

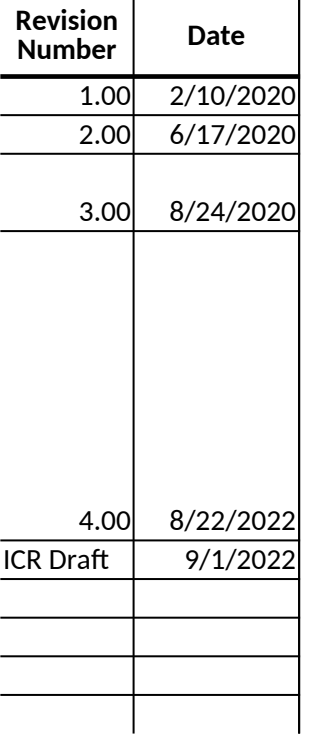

## *40 CFR Part 63, Subpart YYYY National Emission Standards for Hazardous Air Pollutants for Stationary Combustion Turbines*

**Revisions**

Initial Release Version

Updated version/CBI, Hidden column A, added Worksheet Map

Added missing formulas in cells : Deviation\_Limits I24, Deviation\_Summary\_Limits A-D24 and F24-L24, Deviation\_CEMS\_CPM D25 and F24-L25, and Certification B24

Removed "Required Field" notations, duplicative of reg citations and potentially misleading, added "e.g.:" to all blank exampl filtering in most tabs, corrected number formatting of Deviation\_Summary\_Limits and Deviation\_Summary\_CMS to 2 decimal places, Added Affected\_Sources tab to allow input of Total Operating Time for each Affected Source when there were no deviations, and ma values autocomplete on the Deviation Summary tabs, Corrected error on Lists tab causing some rows to not appear on the Deviation\_Summary\_Limits and Deviation\_Summary\_CMS tab, re-oriented headers and data entry to bottom align and top align respectively, Updated Welcome tab directions to reflect that all of the Deviation\_Summary\_Limits and Deviation\_Summary\_C autocompleted and the addition of the Affected Sources tab, moved Certifcation tab to after Affected Sources, Added header tab

Added PRA Information to Welocme tab